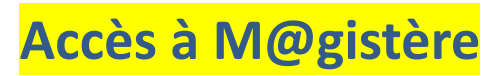

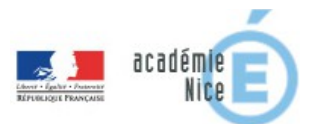

## Cliquez sur le lien :

[Parcours: LES NOUVEAUX PROGRAMMES DE MATHEMATIQUES AU COLLEGE](https://magistere.education.fr/ac-nice/course/view.php?id=2590) <https://magistere.education.fr/ac-nice/course/view.php?id=2590>

En tant qu'enseignant de l'Académie de Nice cliquez sur la fenêtre verte

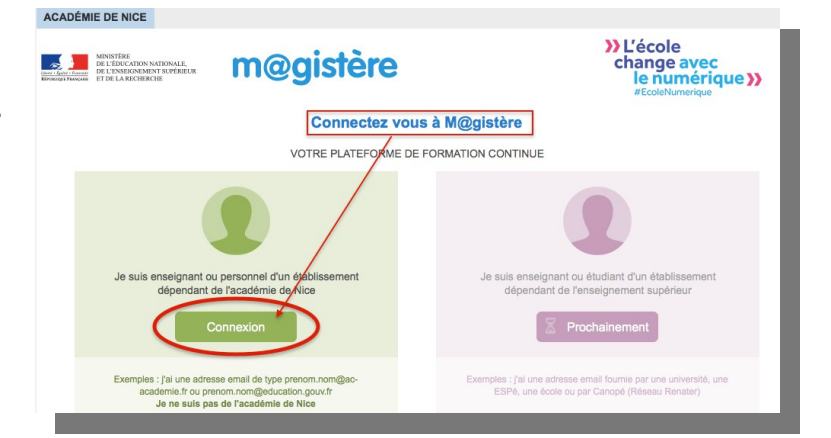

## accédez à vos applications

Renseignez votre identifiant (UID) (par exemple pour Jean Dupont : jdupont) Puis votre mot de passe (celui de votre messagerie @ac-nice.fr – votre NUMEN si vous ne l'avez pas changé)

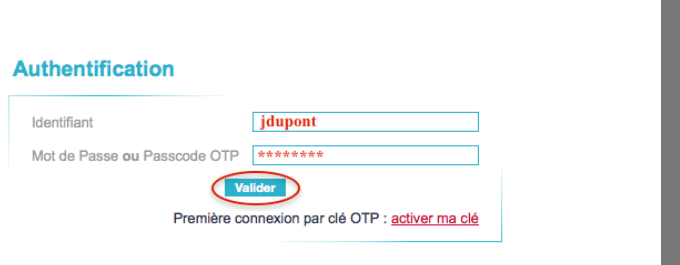

Vous accédez directement à la page d'accueil du parcours : 2 parties sont proposées :

- 1. **Programme Collège**
- 2. **Maths&Numériques**

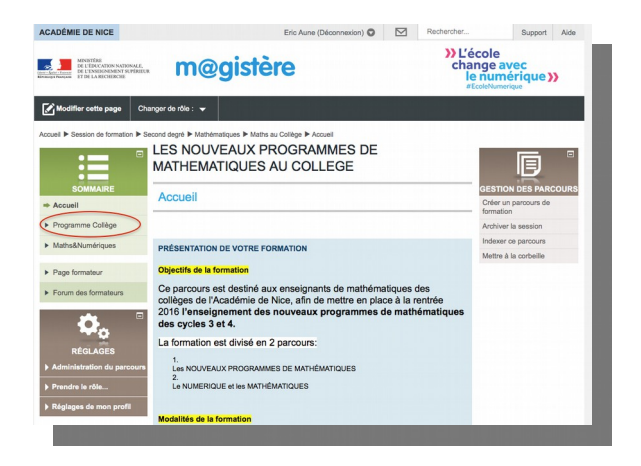

Dans chaque partie, il vous est proposé un menu PRECONISATIONS que vous devez parcourir avant la formation :

1. **Programme Collège** Parcourir les documents présents (+ venir avec une version imprimée des programmes cycle3 et cycle4)

## 2. **Maths&Numériques**

faire une activité en ligne pour vous faire découvrir la notion de programmation par blocs et permettre une approche simple du logiciel Scratch.